# 『 2020년 비대면 서비스 바우처』 수요기업 사업신청 매뉴얼

※ K-Startup 홈페이지 이용 및 사업신청 시스템 이용에 관한 문의는 중소기업통합콜센터(국번없이 1357)로 문의하여 주시기 바랍니다.

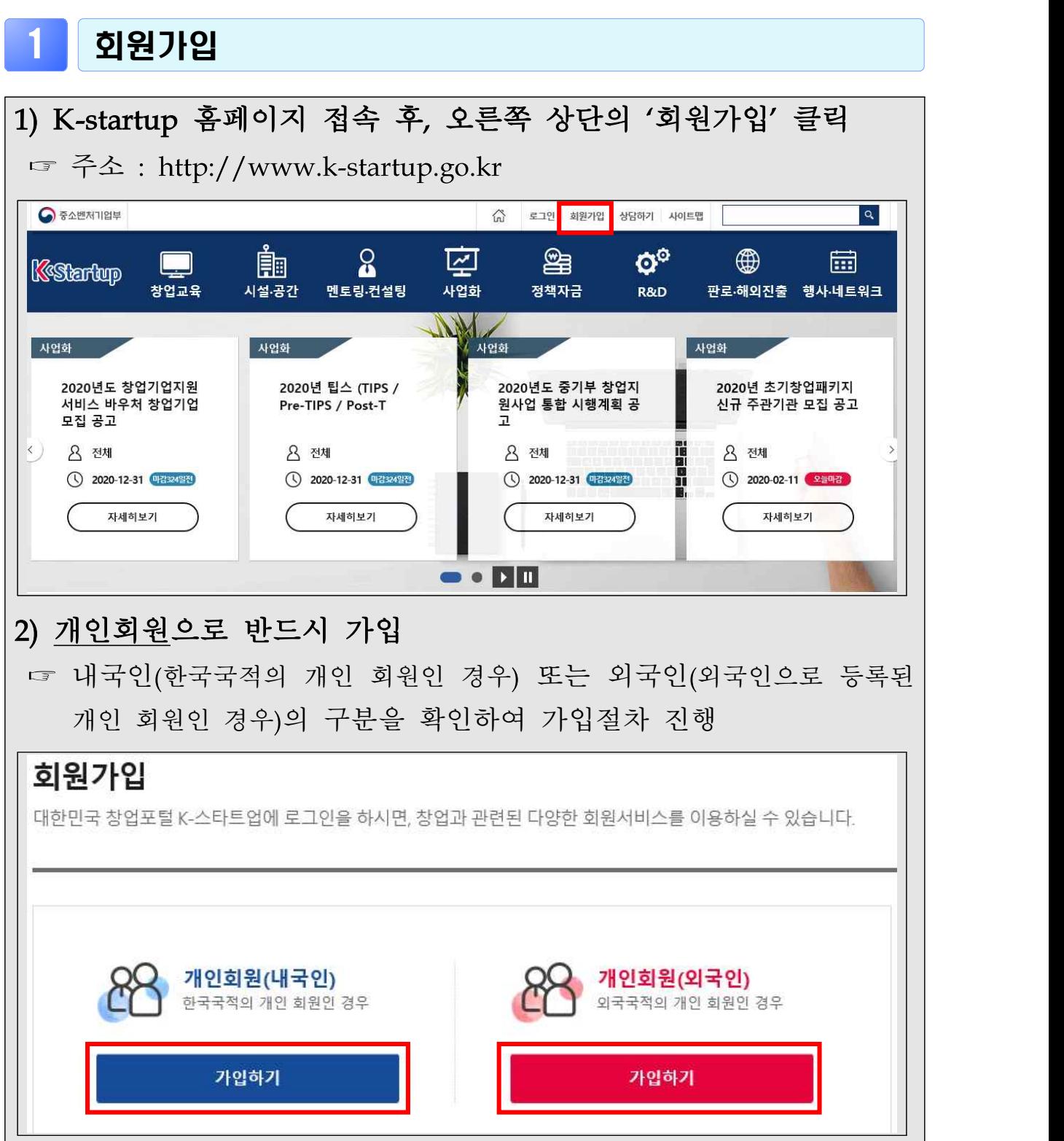

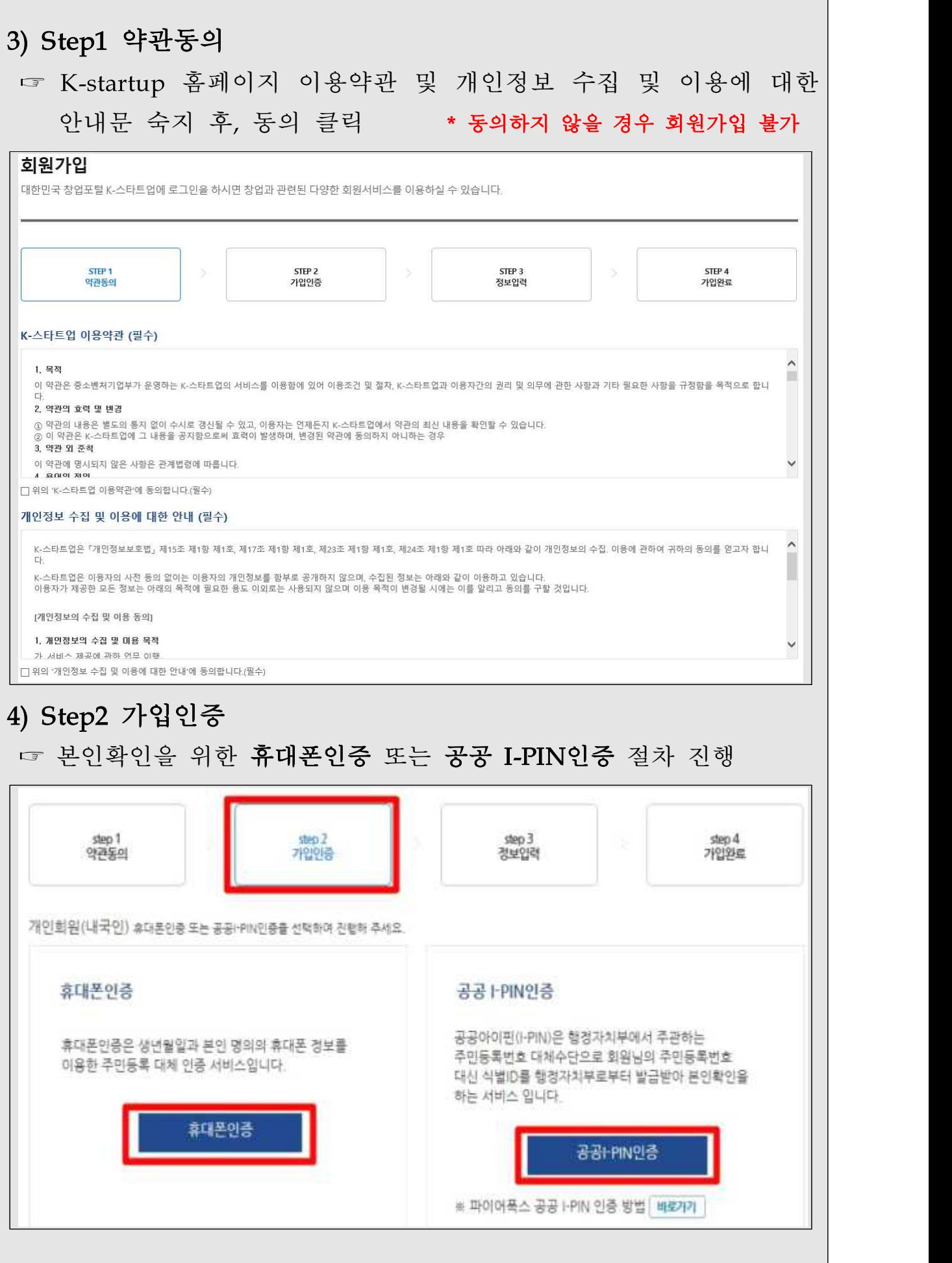

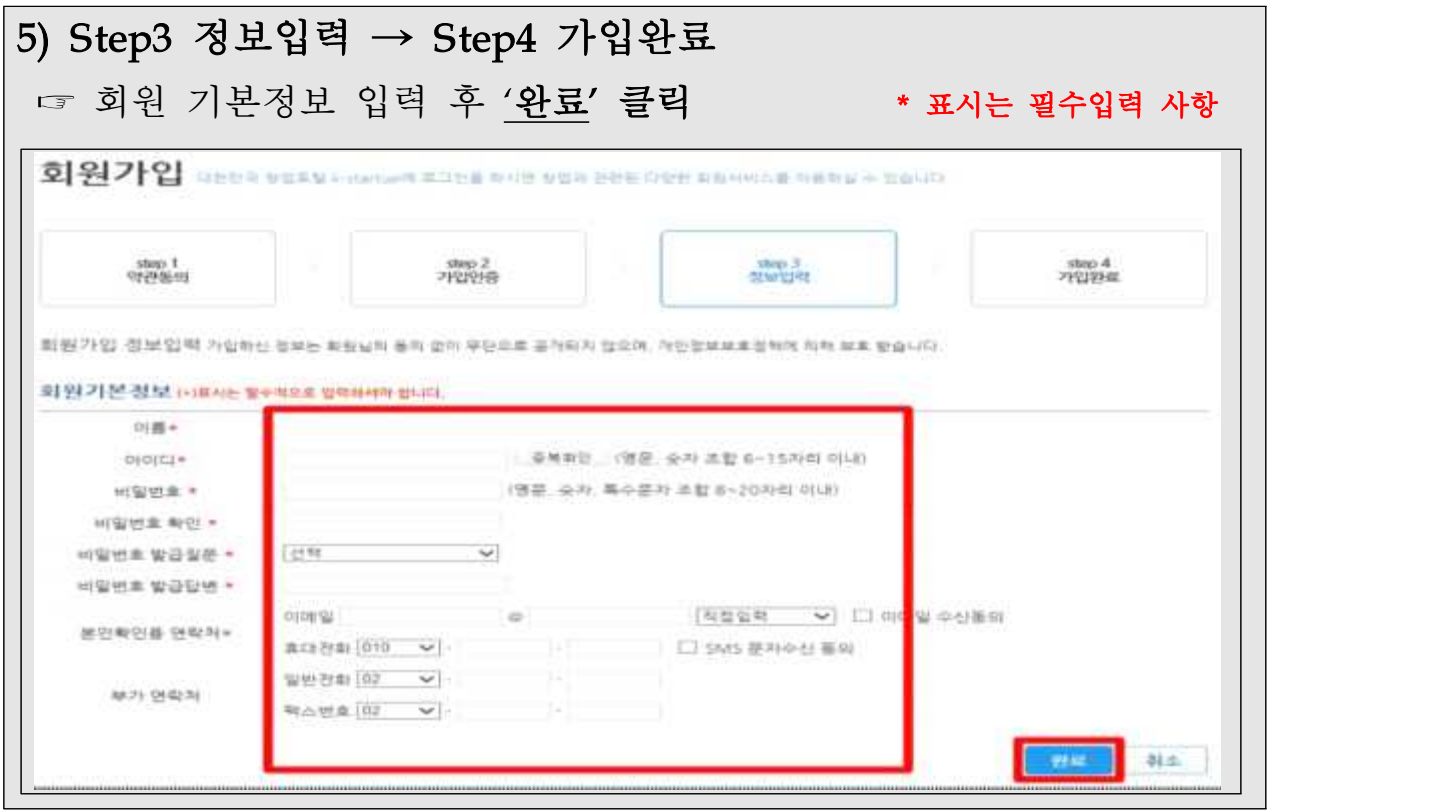

2 사전준비

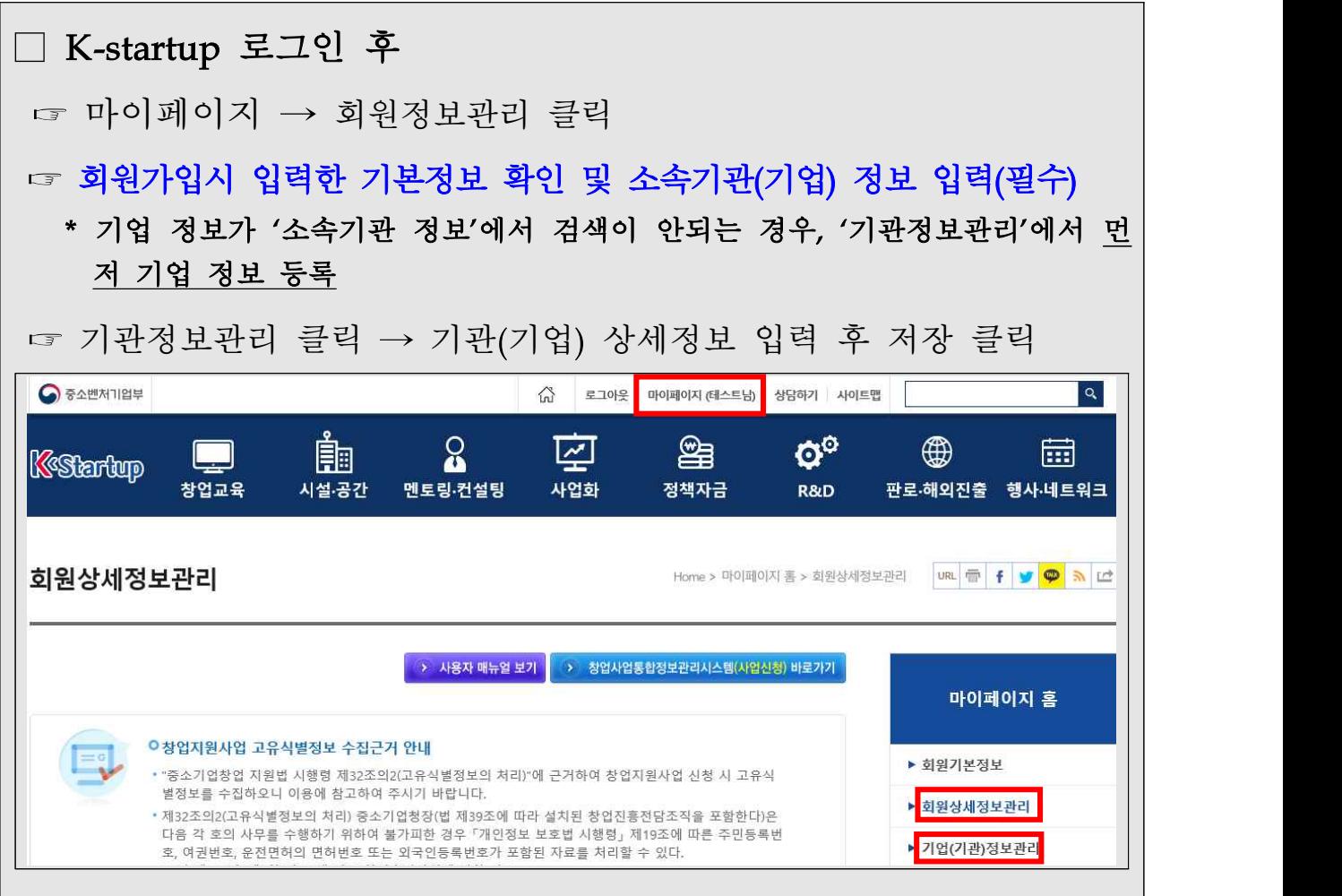

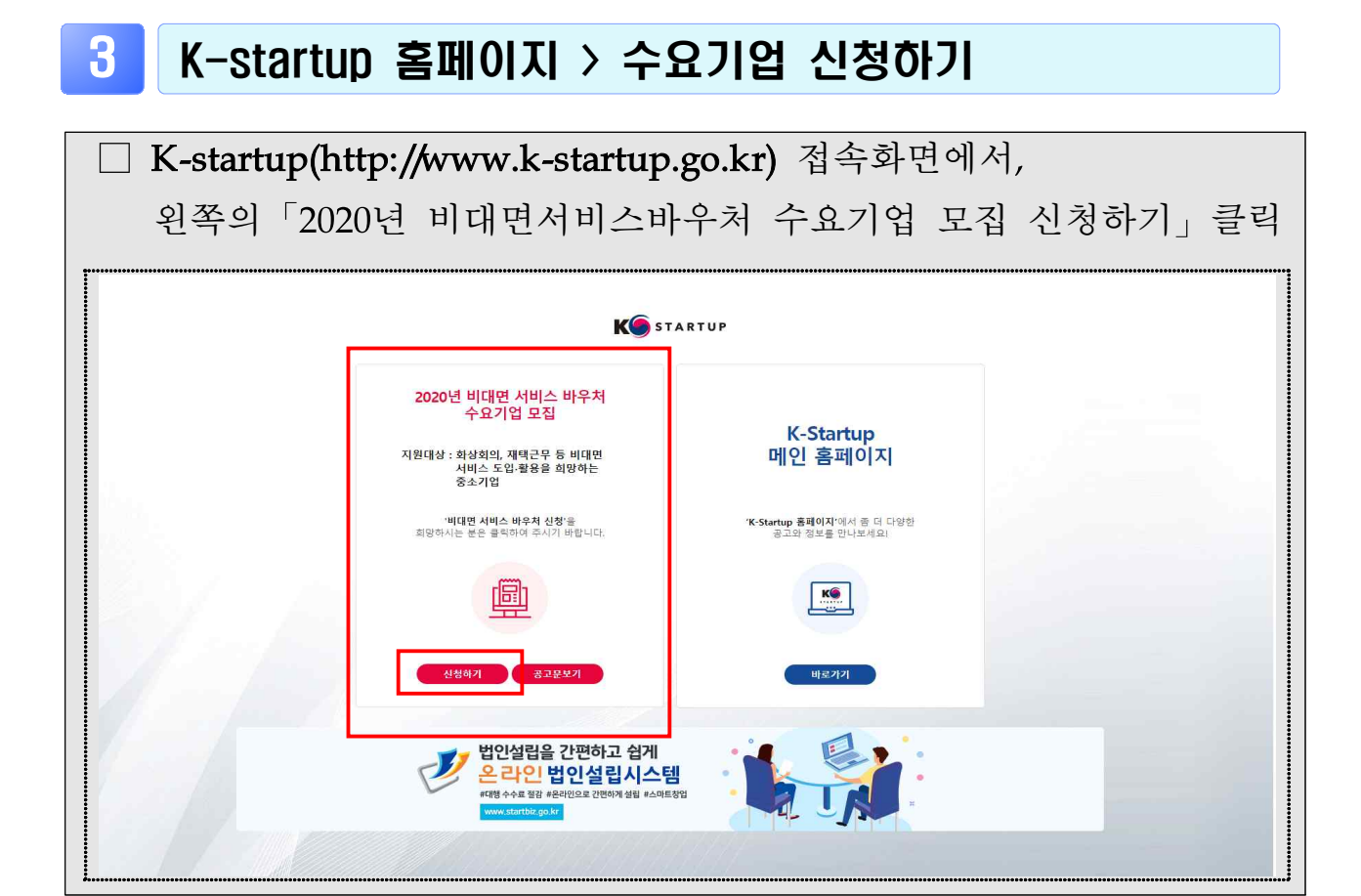

### 3 또는 대표자 로그인 > 사업신청관리 > 사업신청

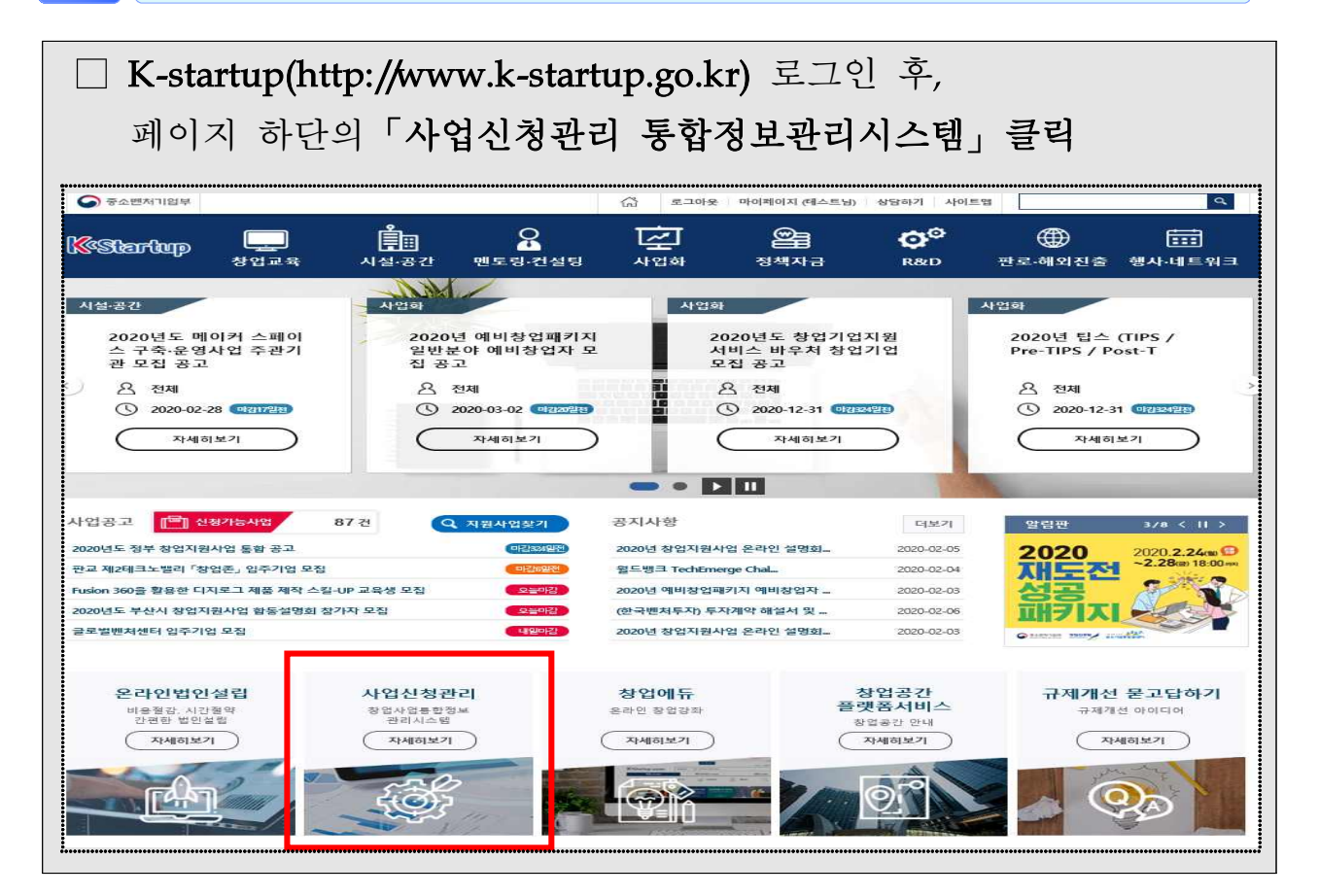

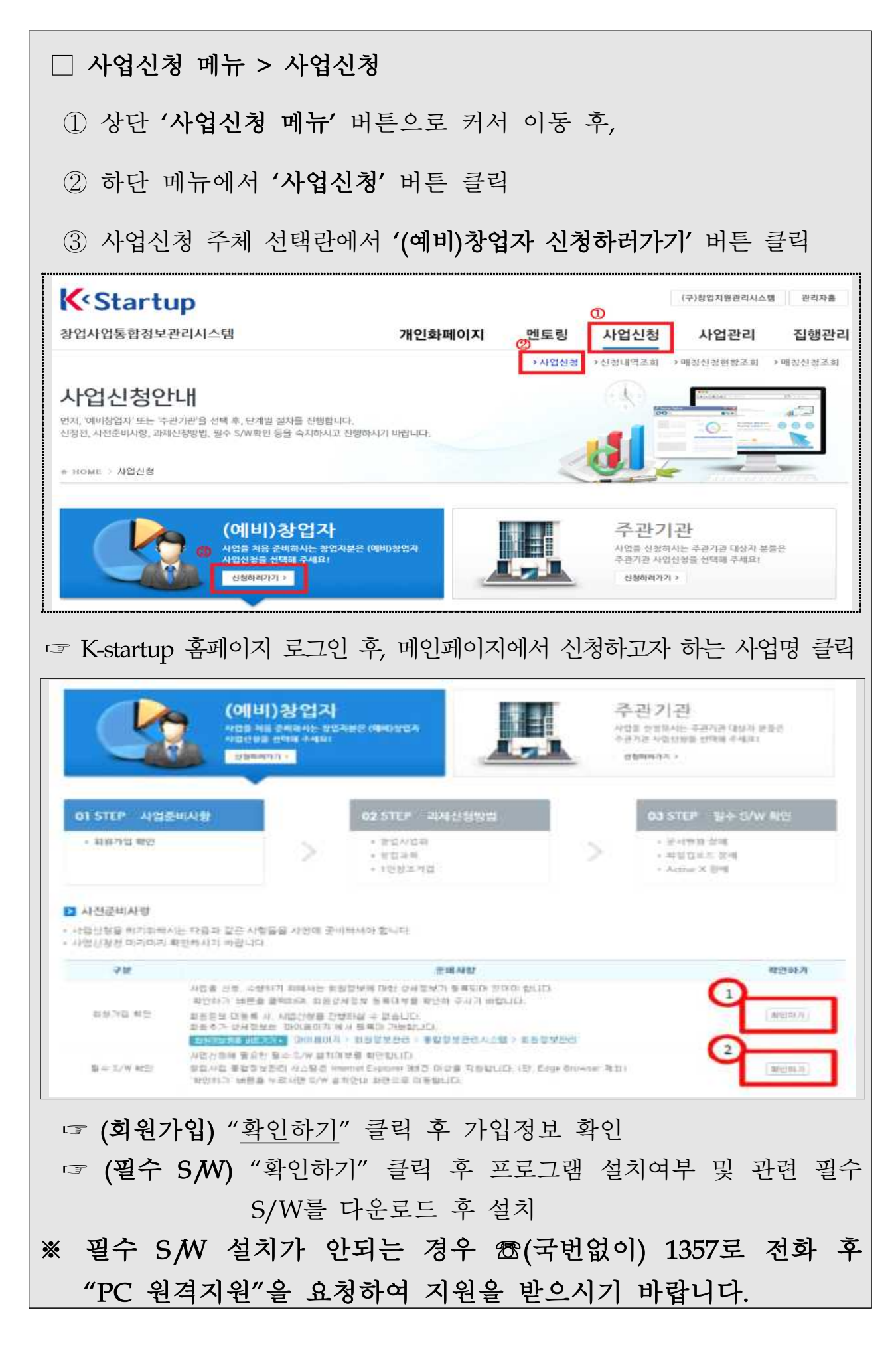

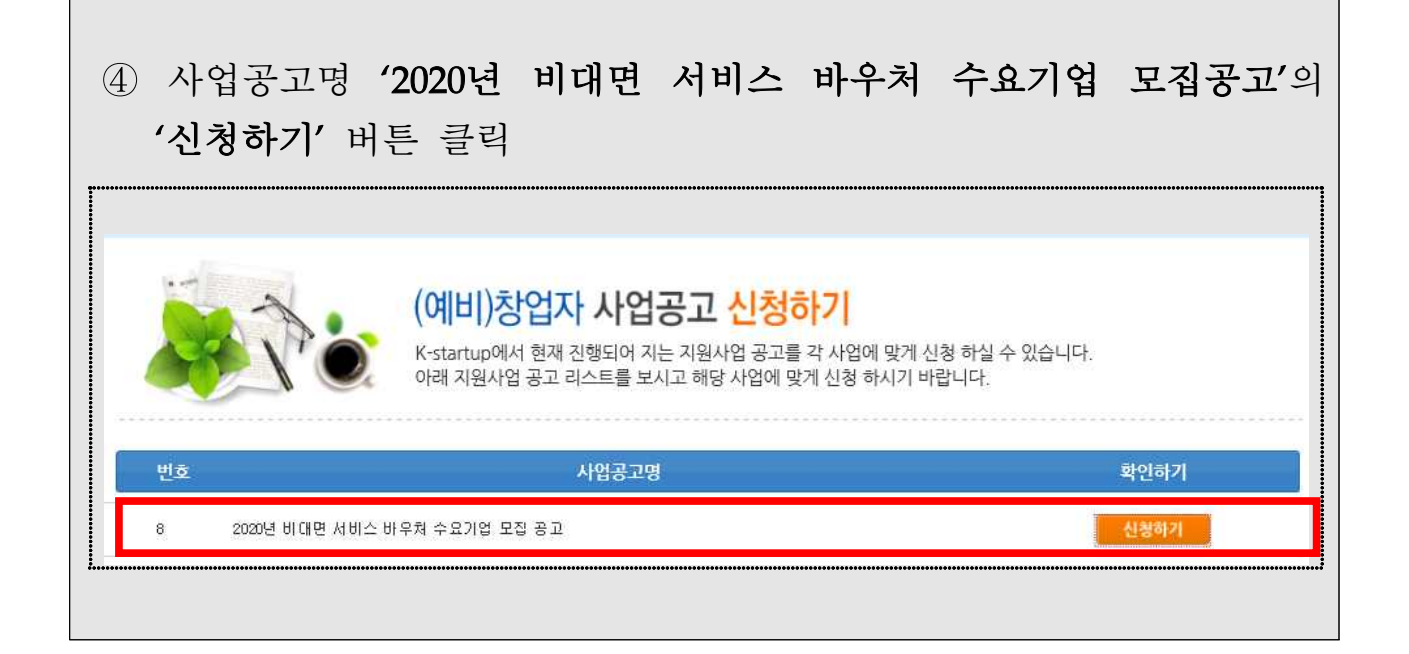

4 사업신청 - 일반현황

## 1. 신청서 작성하기

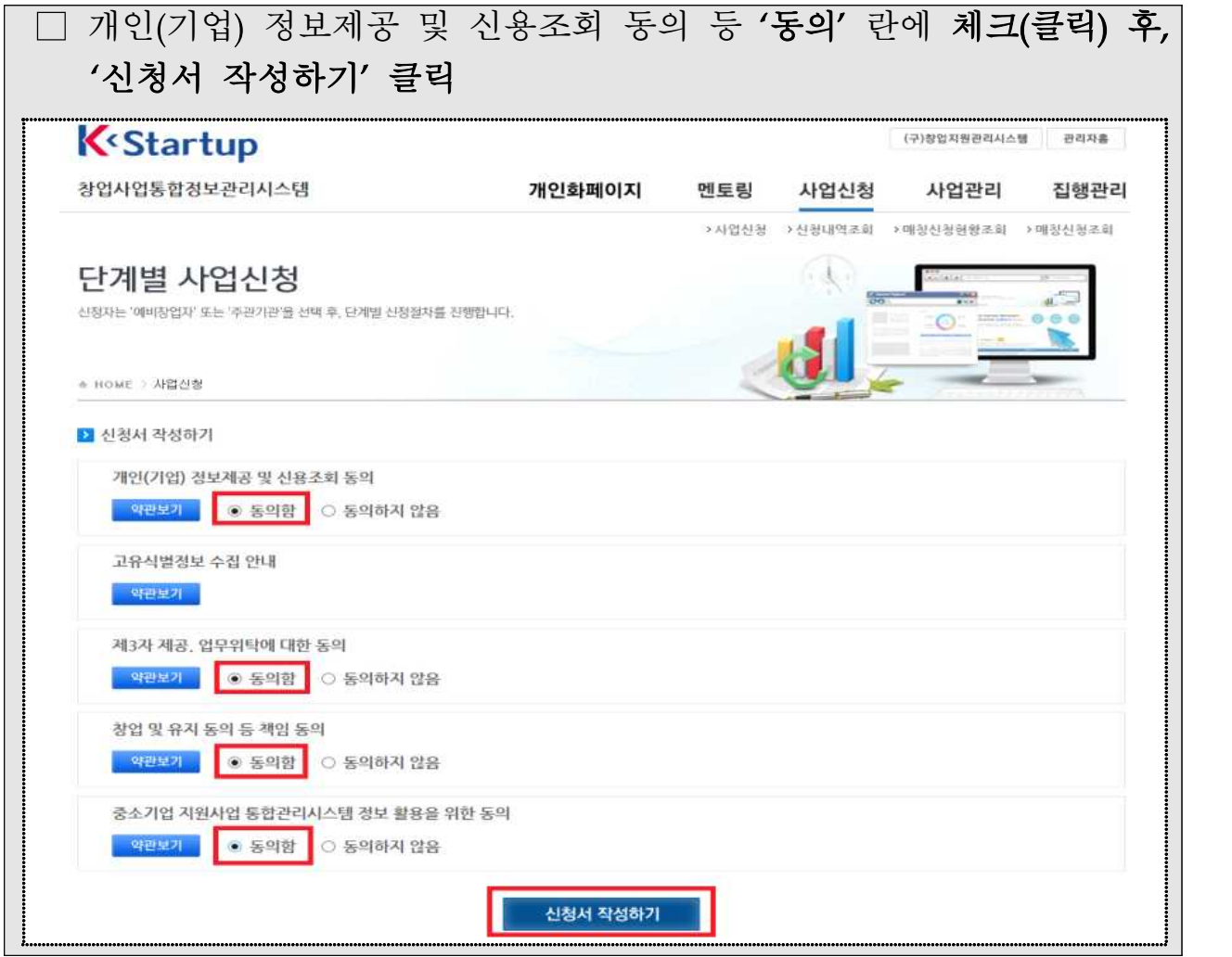

# 2. 신청자 정보 입력

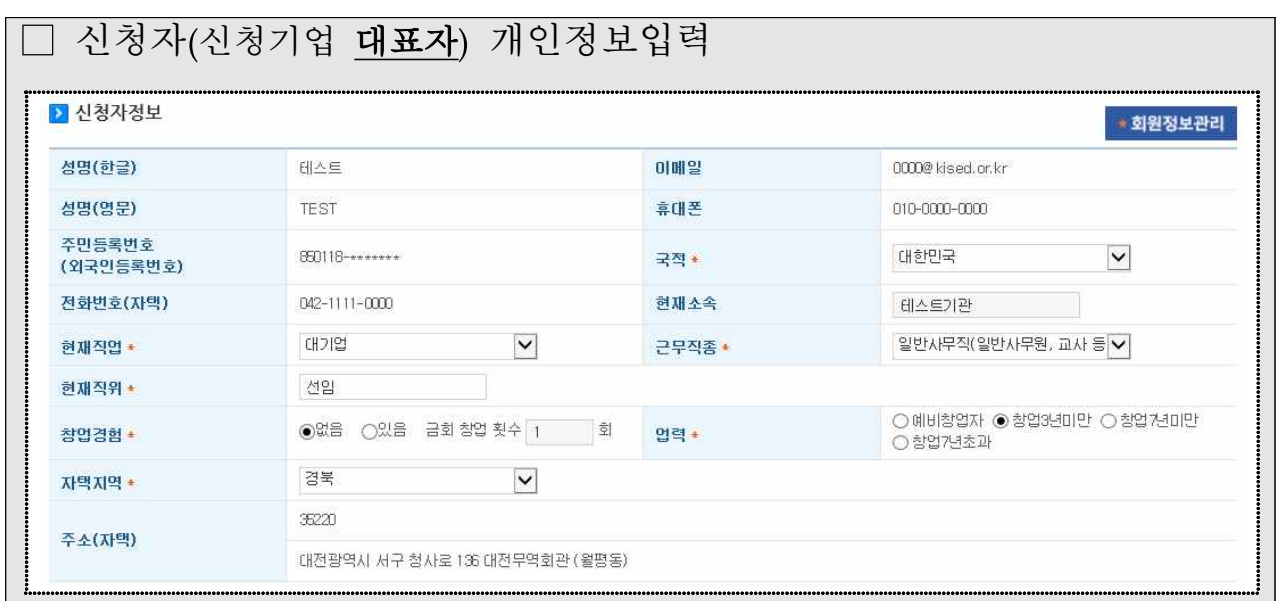

# 3. 창업여부 입력

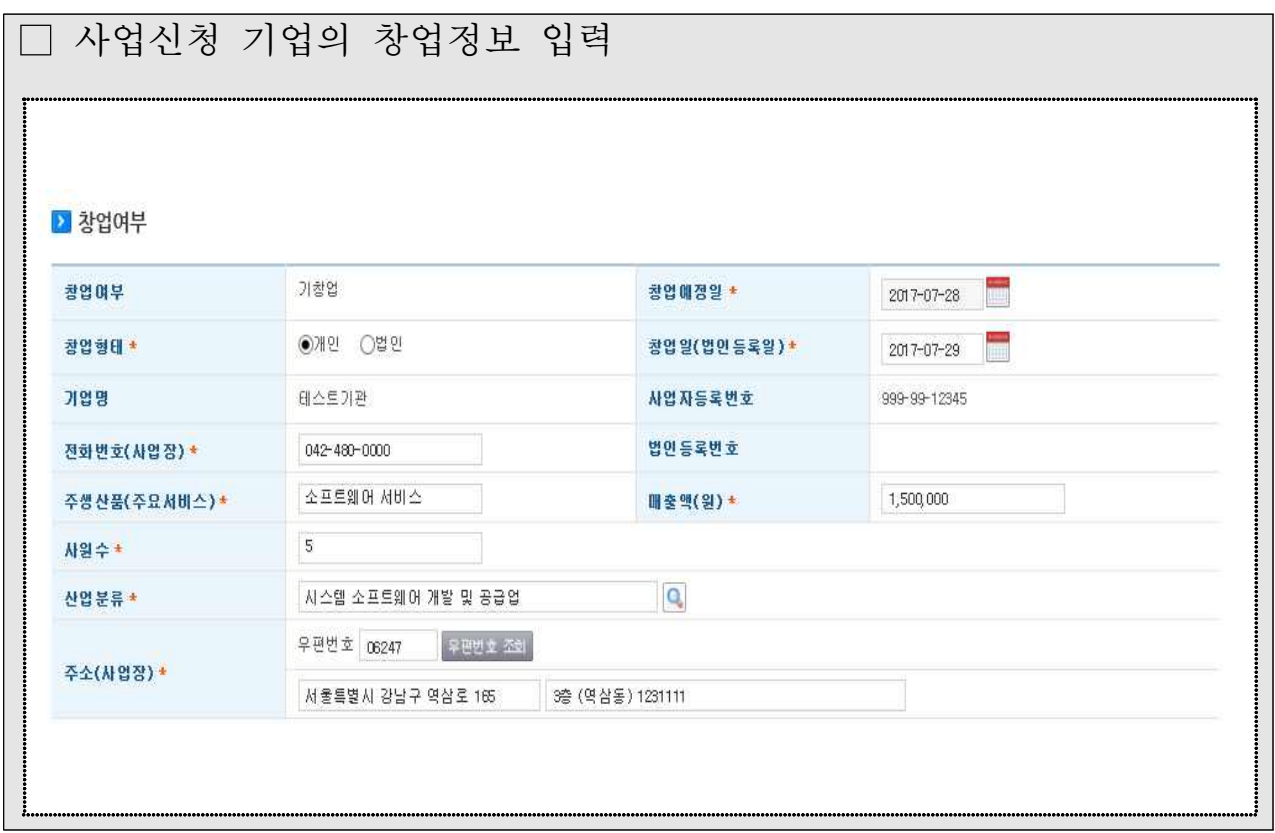

# 4. 주요 성과현황 입력

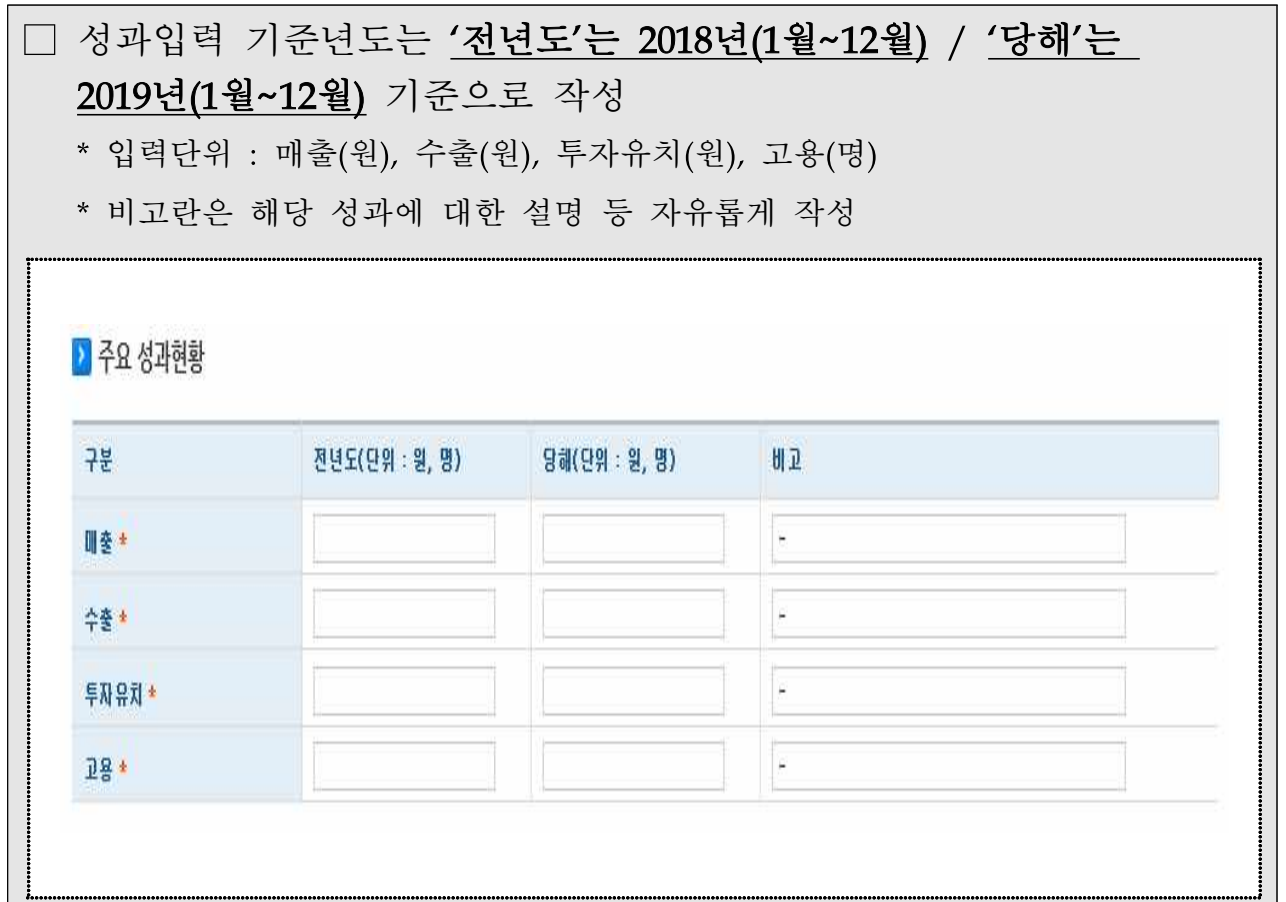

#### 5. 과제정보 입력

□ ① '사업모델(기업)' 항목은 신청(수요)기업의 사업모델 작성 ② '서비스 이용 목적' 항목은 서비스 바우처 이용 목적 작성 ③ '지원분야' 항목은 해당하는 것을 선택 ④ '창업지역'은 현재 사업장 소재지 선택 ⑤ '기술분야' 항목은 해당하는 것을 선택 \* 신청기업의 사업 서비스 정보와 가장 유사한 분야로 선택 ⑥ '운영기관'은 4개 운영기관 중 선택 1. 대덕이노폴리스벤처협회 2. 벤처기업협회 3. 중소기업기술혁신협회(이노비즈협회) 4. 한국경영혁신중소기업협회(메인비즈협회) 2 과제정보 사업모델(기업) \* 배스트 서비스 이용 목적 \* 테스트 周至  $\blacktriangledown$ 지원분야\*  $\vert \mathbf{v} \vert$ 경기 창업지역 \*  $\overline{\mathsf{v}}$ 전기 · 전자 기술분야\*

 $\overline{\mathsf{v}}$ 

### 6. 정부지원사업 기 수혜이력 입력

--선택--

운영기관 \*

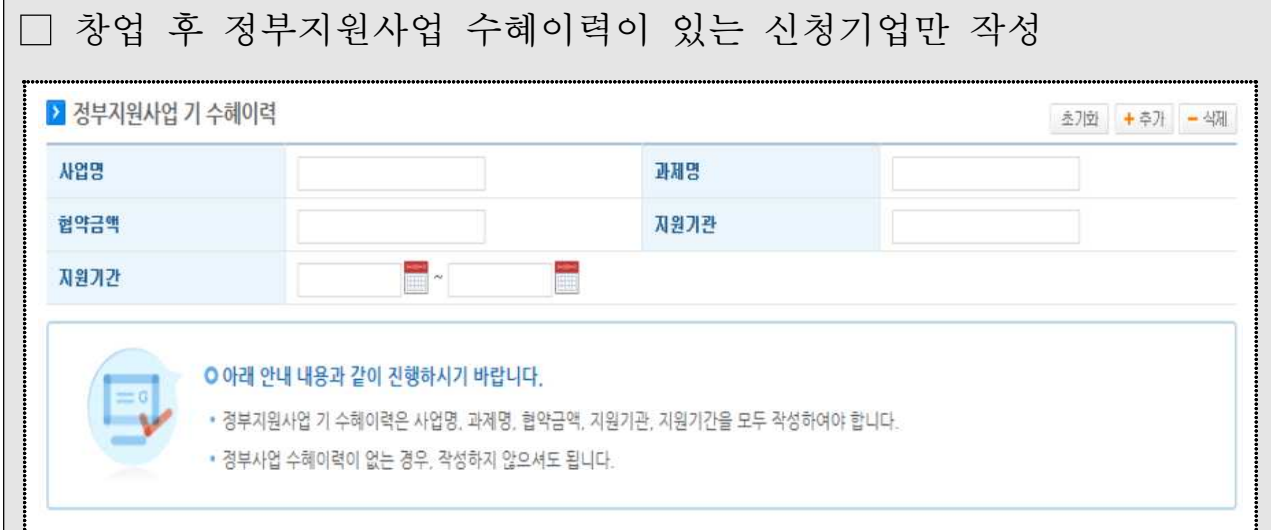

# 7. 창업동기 및 설문조사

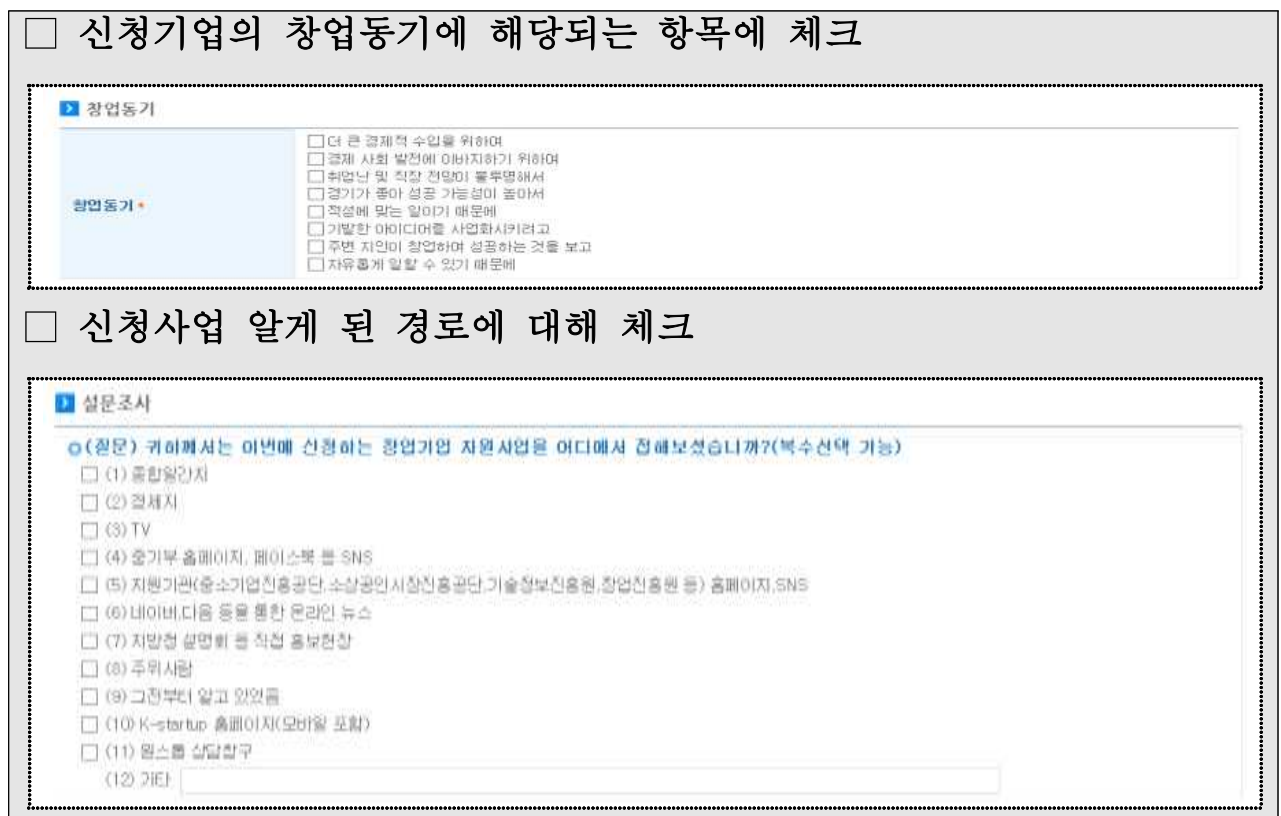

# 8. 기타 추가사항

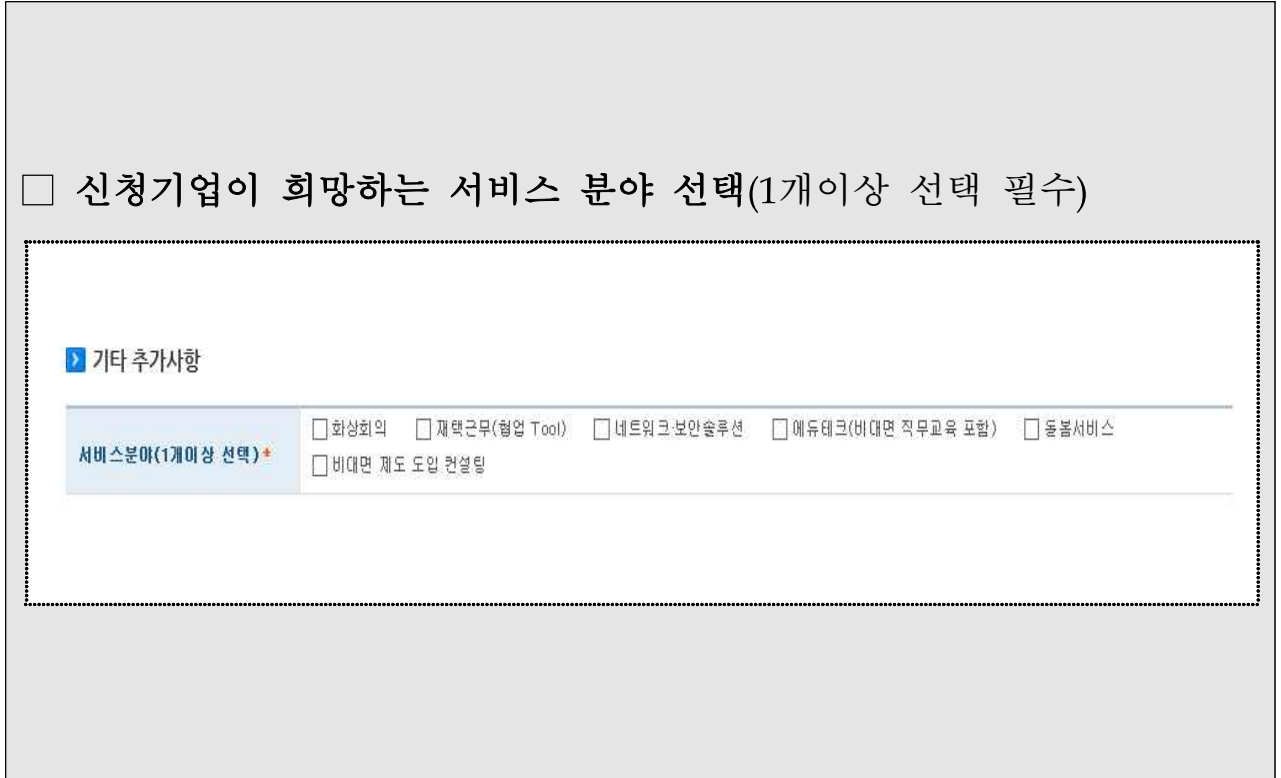

### 5 사업신청 - 대표자 정보

□ 과제신청자 외(본인 제외) 공동대표자 혹은 각자대표자에 해당 사항이 있는 경우 작성해 주시기 바랍니다. (해당 없을 경우, 다음단계 클릭)

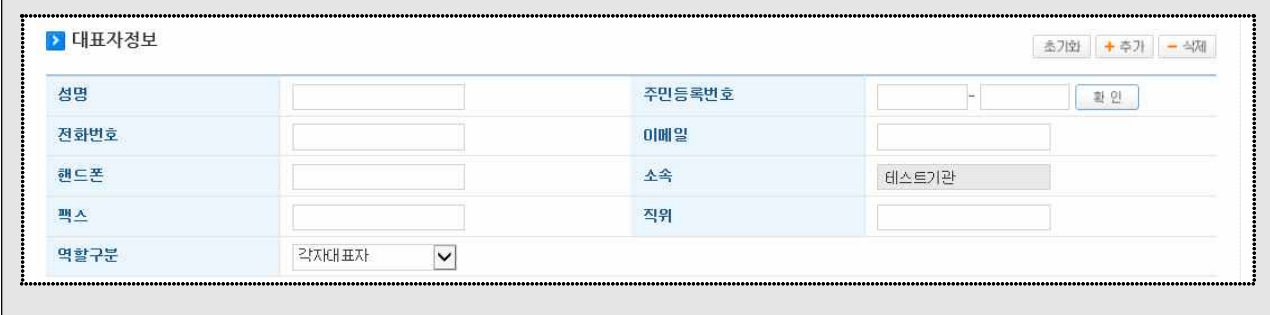

### 6 제출서류 등록 – 파일첨부하기 및 제출하기

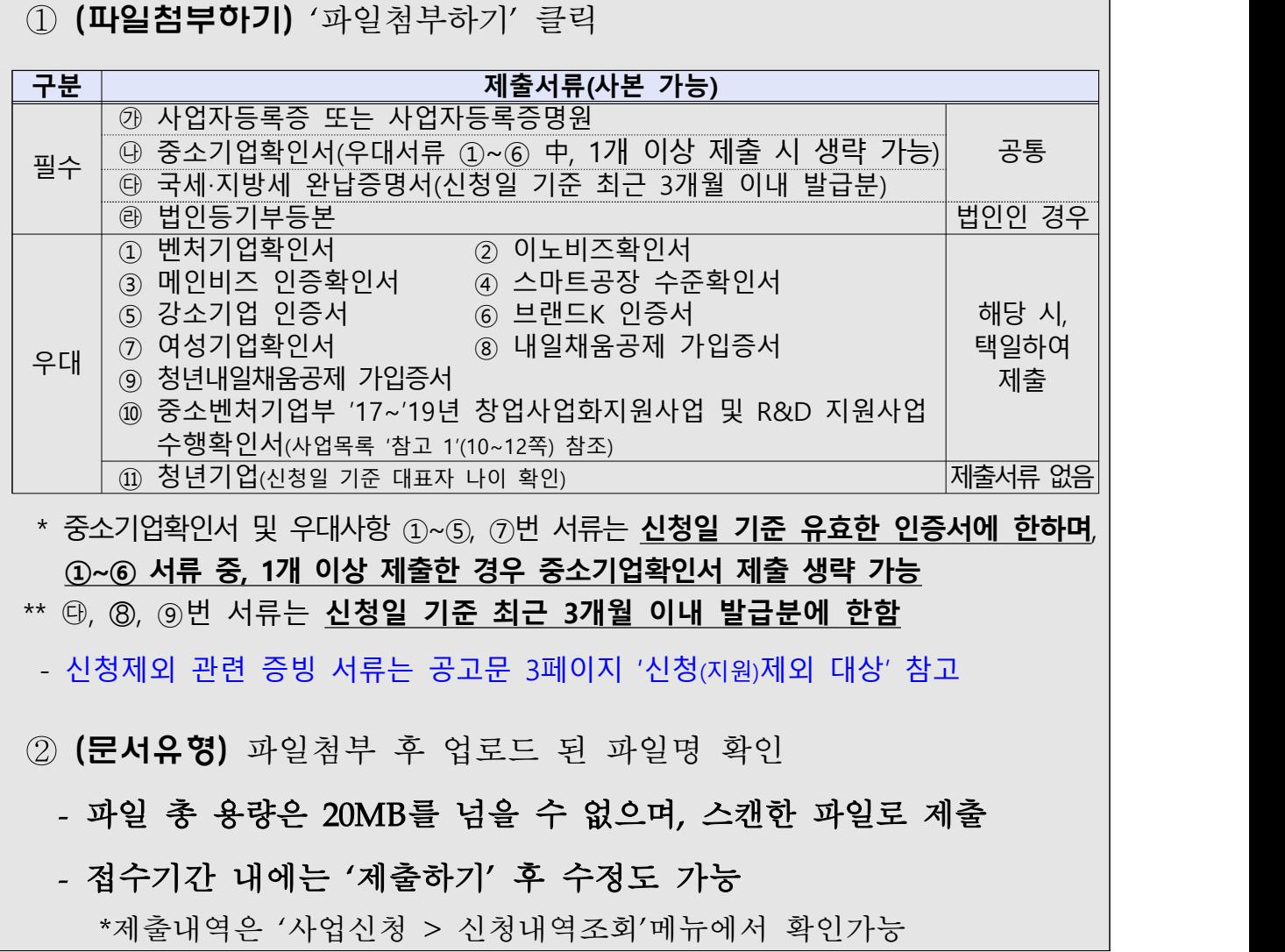

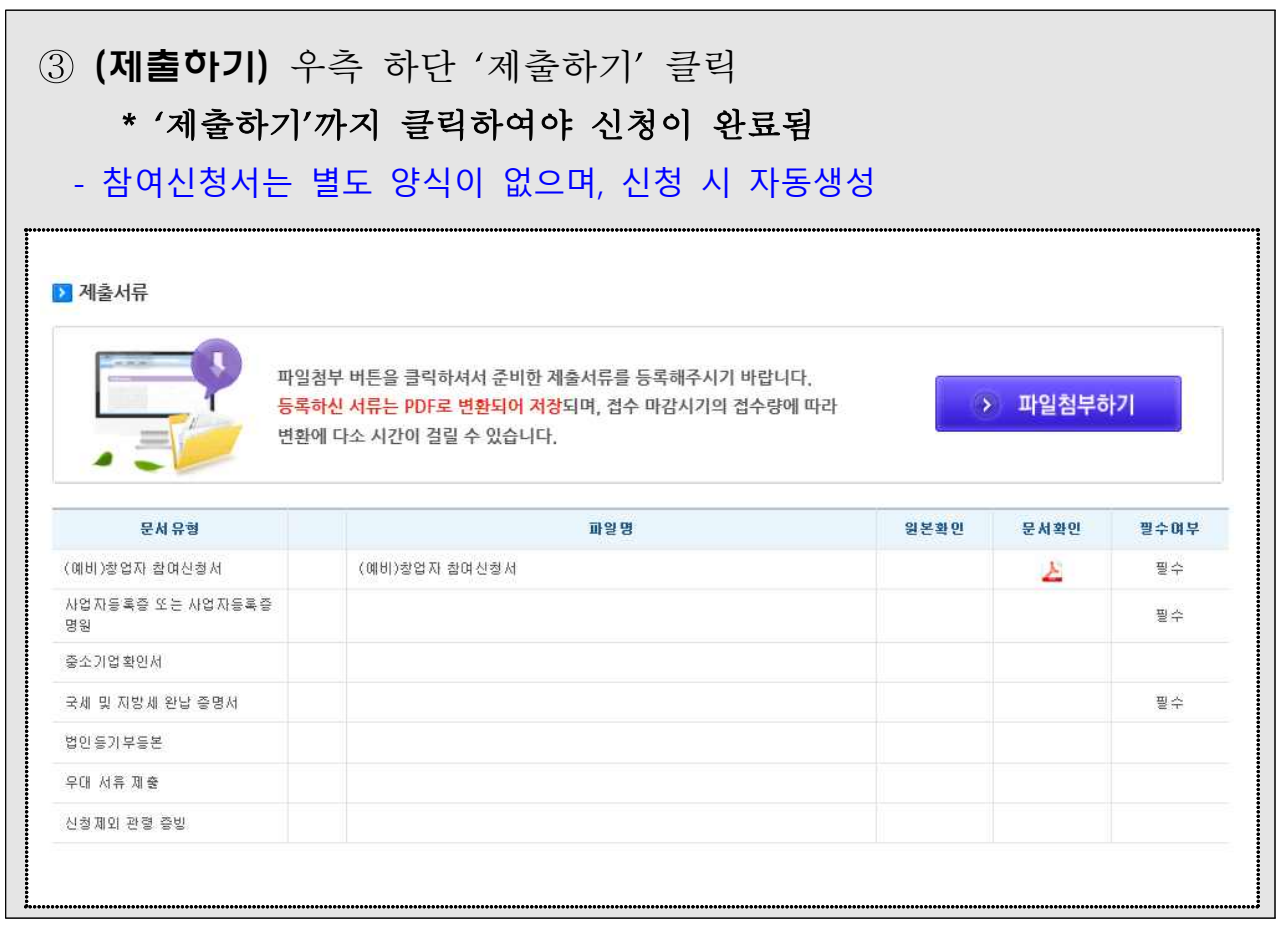

 $\blacksquare$ 

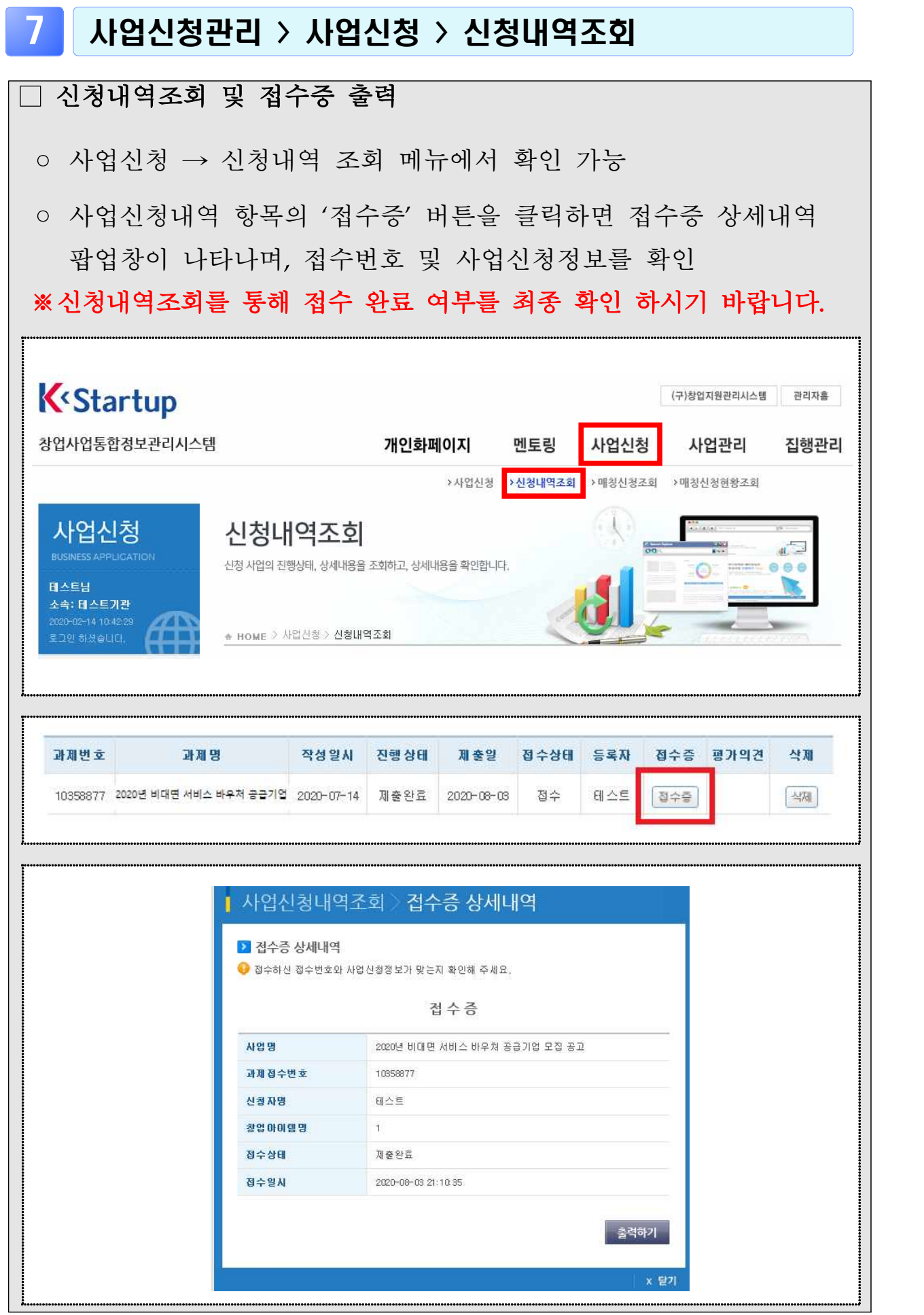